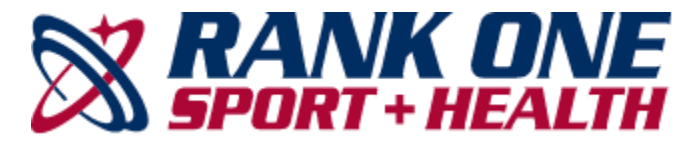

## How to Complete Online Forms with a Parent Account

## Visit [http://www.rankonesport.com](http://www.rankonesport.com/)

Step 2. Select "PARENTS CLICK HERE!"

**SKANK ONE** 

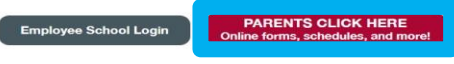

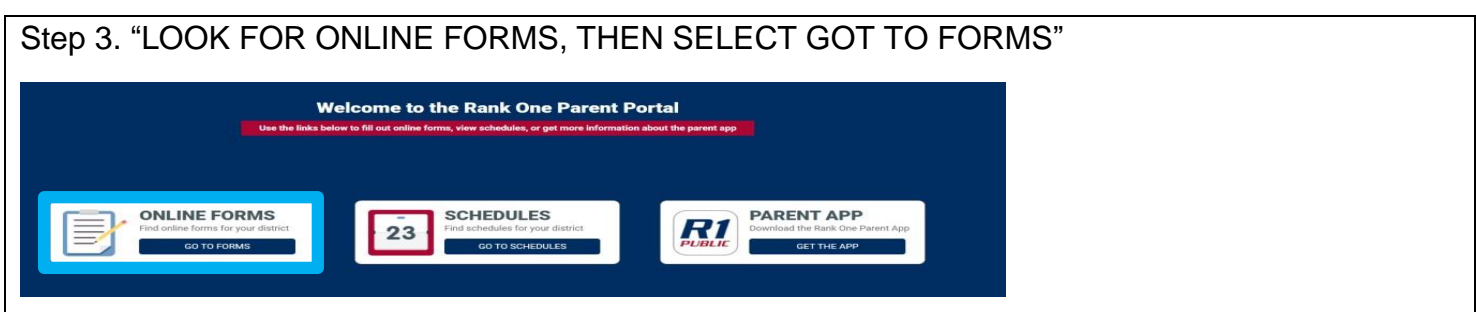

Step 4. Select your State Step 5. Select your student's school district Select "Proceed to Online Forms" or "Click Here" at the top of the page. Select "Create New Account" **Welcome to the Parent Portal!** We recommend that all parents create an account. Without a parent account you will not be able to see your student's status or download the completed forms. Email New to Rank One? Create New Account Search for your account Password Login Continue as a guest **GET THE APP!** Forgot your password? Click here Parents, get all your favorite atures on your phone or tablet! **R** Login with Facebook ✔ Online Forms R<sub>1</sub>  $\blacktriangleright$  Team Schedules Veam Schedules<br>
Veam Schedules<br>
Veam District District Complaint<br>
Veringen and FERPA Complaint **g\* Login with Google** Get it today on iOS and Android  $\mathsf{c}$  Get it on **App Store** 

After entering your information and selecting Register, you will be sent a confirmation email.

If you do not receive a confirmation email, please check your junk/spam folders or email [support@rankonesport.com](mailto:support@rankonesport.com) to have your email address verified

Click on the link in the email to continue.

The link will redirect your web browser. Click the link to sign into your parent account.

Enter your Email Address and Password and select Sign In

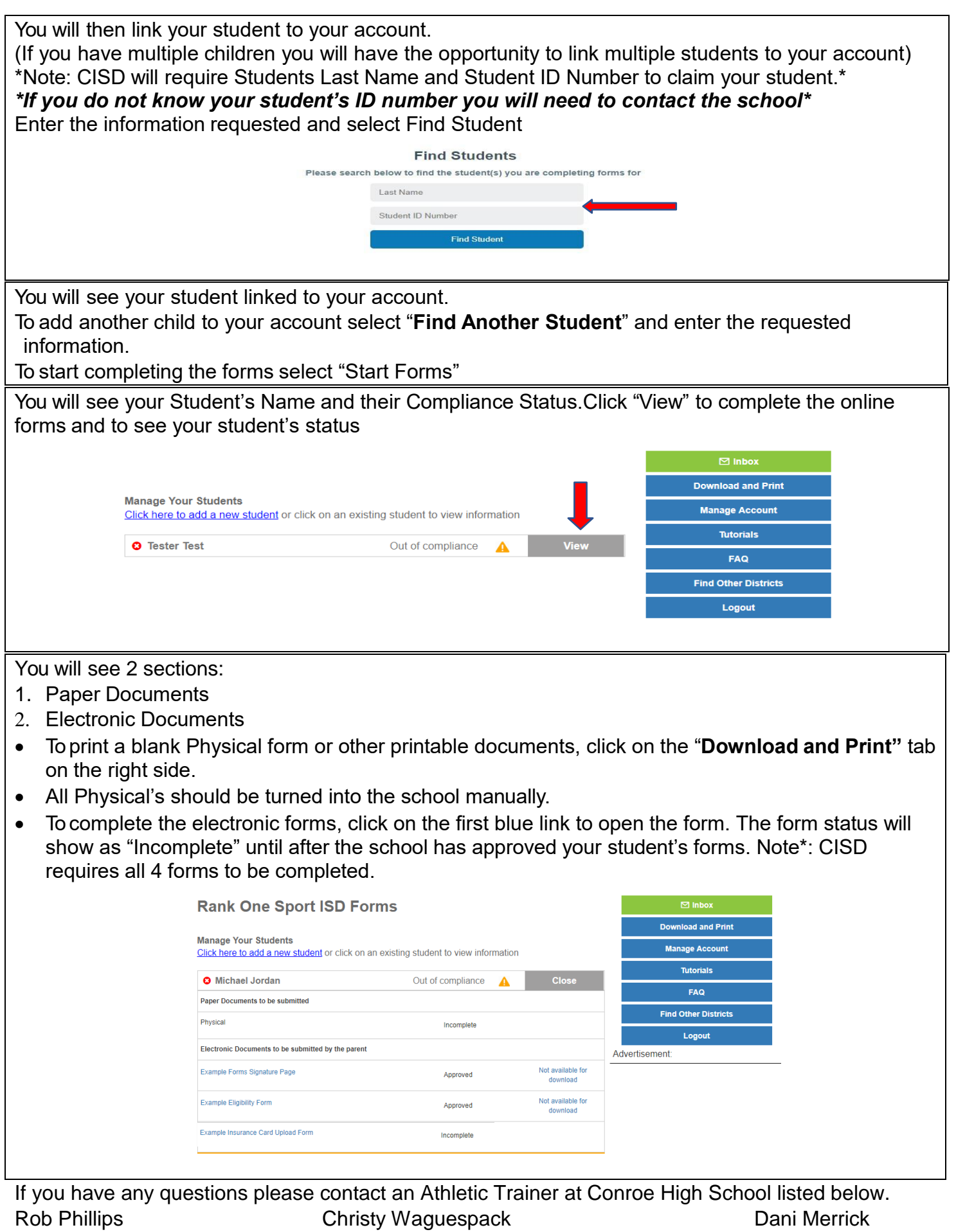

[rphillips@conroeisd.net](mailto:rphillips@conroeisd.net) [cwaguespack@conroeisd.net](mailto:cwaguespack@conroeisd.net) [emerrick@conroeisd.net](mailto:emerrick@conroeisd.net)